#### **DUNNO** ABC Primary CA - HSM Key Protection Migration Status: Draft Version: 0.99 Saved: 31 December 2099

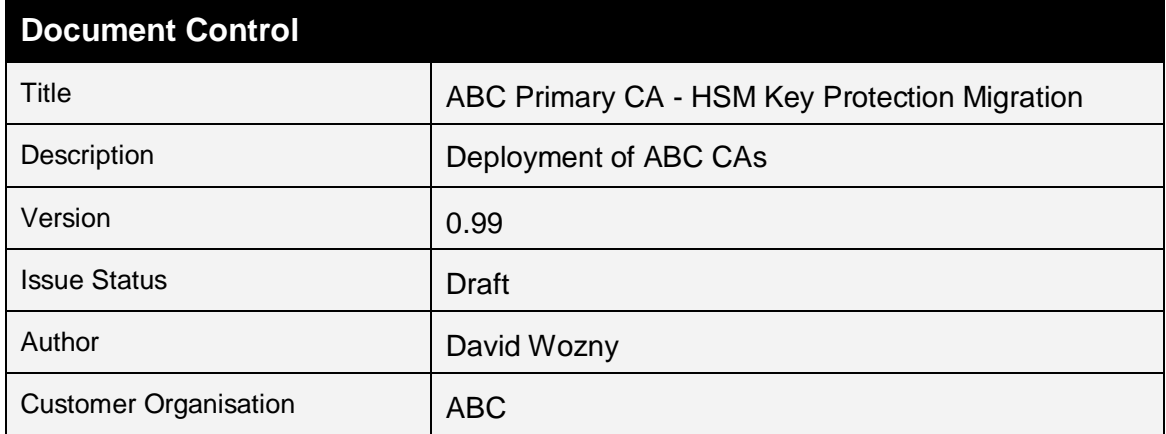

# **Table of Contents**

Status: Draft

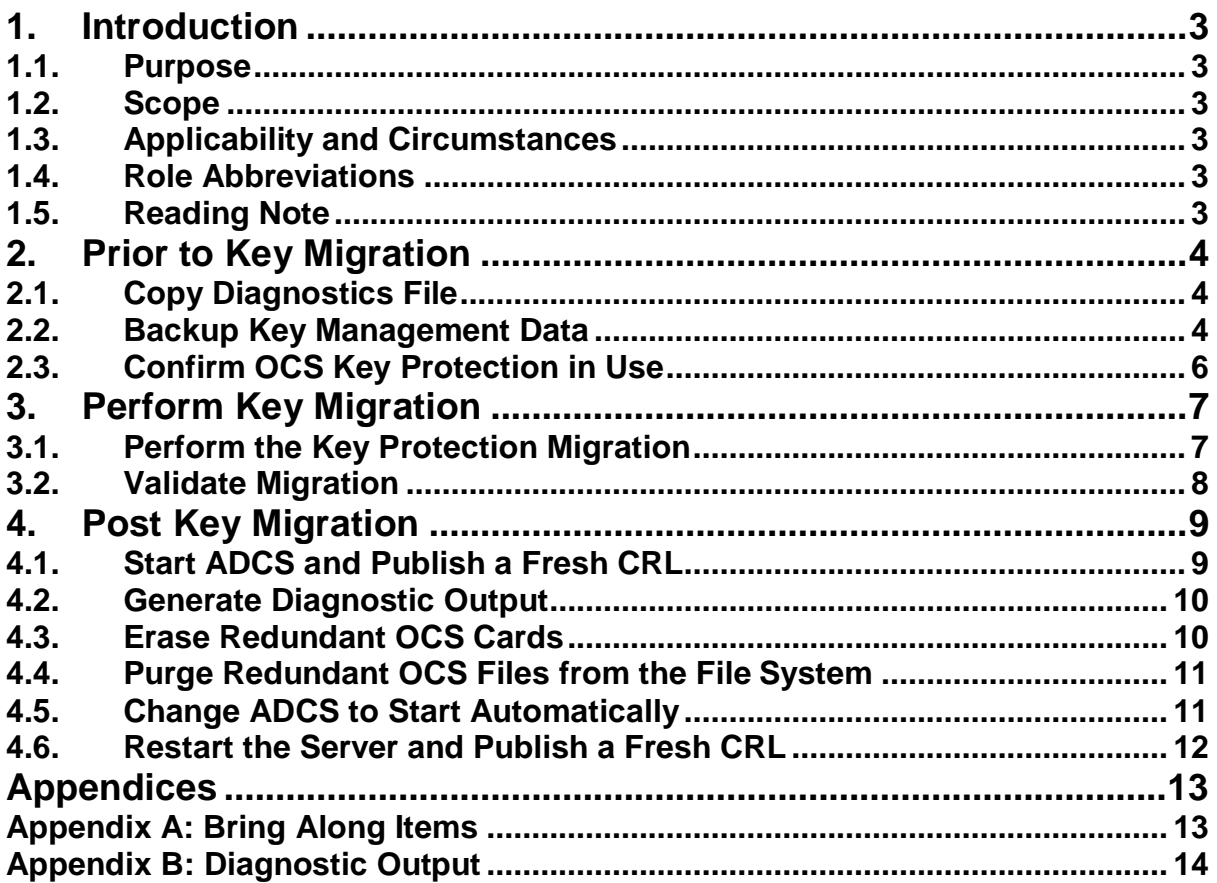

# **1. Introduction**

# **1.1. Purpose**

This document provides instructions for the migration of the ABC Primary CA's private key protection from HSM OCS protection to HSM 'module only' protection.

# **1.2. Scope**

This document presents technical instructions for the following:

- Migrating the CA's private key protection to *module only*
- Erasure of the *now redundant* OCS

## **1.3. Applicability and Circumstances**

This procedure is applicable to the following systems:

- *Virtual server console* used to connect to *Mascara server guests*
- Primary nShield Connect HSM in the *primary datacentre*
- Secondary nShield Connect HSM in the *primary datacentre*
- $\triangleright$  Virtual server quest hosting the ABC Class 2 Primary CA

This procedure is NOT applicable to any other system.

### **1.4. Role Abbreviations**

Below is a list of the role abbreviations used in this document:

- ▶ Key Ceremony Director [KCD]
- **►** CA Administrator [CAO]
- $\triangleright$  Key Component Holder [KCH]

## **1.5. Reading Note**

The screenshots contained in this document are intended to represent an example of the screen you should expect to see at a particular point in the procedure. The text accompanying the screenshot is the authoritative instruction to follow and should be the only source of information for configuring the system.

Where reference is made to opening a "PowerShell prompt as administrator" – this means in the context of User Access Control (UAC). Where reference is made to executing a PowerShell script, it is implied that the qualified path is specified, i.e. ". \" precedes the script name to be executed.

# **2.Prior to Key Migration**

# **2.1. Copy Diagnostics File**

**Begin Procedure – Performed at the Class 2 Primary CA Guest**

01. [CAO]

**DMW: This entire section could be eliminated if we know the PowerShell script is present**

Verify if the following file exists (using Windows Explorer)

D:\Commissioning\HSM\03.HSM-Diagnostics.ps1

If the file exists, go straight to Section 2.2

02. [CAO]

Insert the USB memory stick containing the following file:

03.HSM-Diagnostics.ps1

03. [CAO]

Copy the file into the following location on the Class 2 Primary CA Server:

D:\Commissioning\HSM

**End Procedure**

## **2.2. Backup Key Management Data**

**Begin Procedure – Performed at the Class 2 Primary CA Guest**

01. [CAO]

Open the **Certification Authority** MMC snap-in

Stop the **Active Directory Certificate Services** service

02. [CAO]

Remove and secure (temporarily) the OCS cards in the primary and secondary network HSMs

03. [CAO]

Start Windows Explorer and create the following folder:

D:\Emergency-Recovery-Material\PKIData\nCipher\YYYY-MM-DD

*Note: YYYY-MM-DD is the reference date for when this operation is being performed*

ABC Primary CA - HSM Key Protection Migration

Status: Draft Version: 0.99 Saved: 31 December 2099

#### 04. [CAO]

Copy the contents of following folder:

D:\PKIData\nCipher\Key Management Data

Into the following folder:

D:\Emergency-Recovery-Material\PKIData\nCipher\YYYY-MM-DD

*Note: If prompted to provide Administrator permission, click the Continue button*

**End Procedure**

ABC Primary CA - HSM Key Protection Migration

# **2.3. Confirm OCS Key Protection in Use**

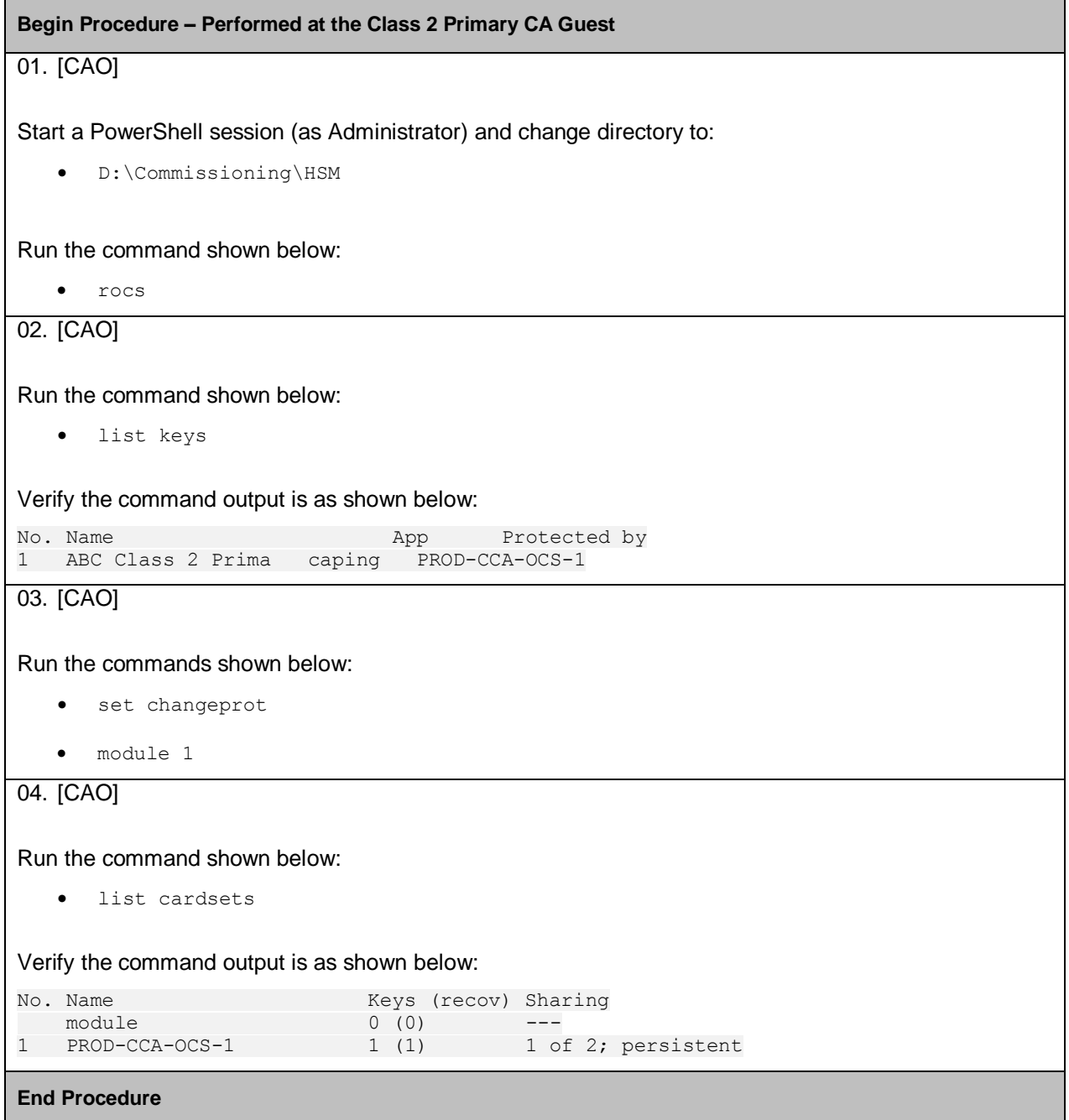

# **3.Perform Key Migration**

# **3.1. Perform the Key Protection Migration**

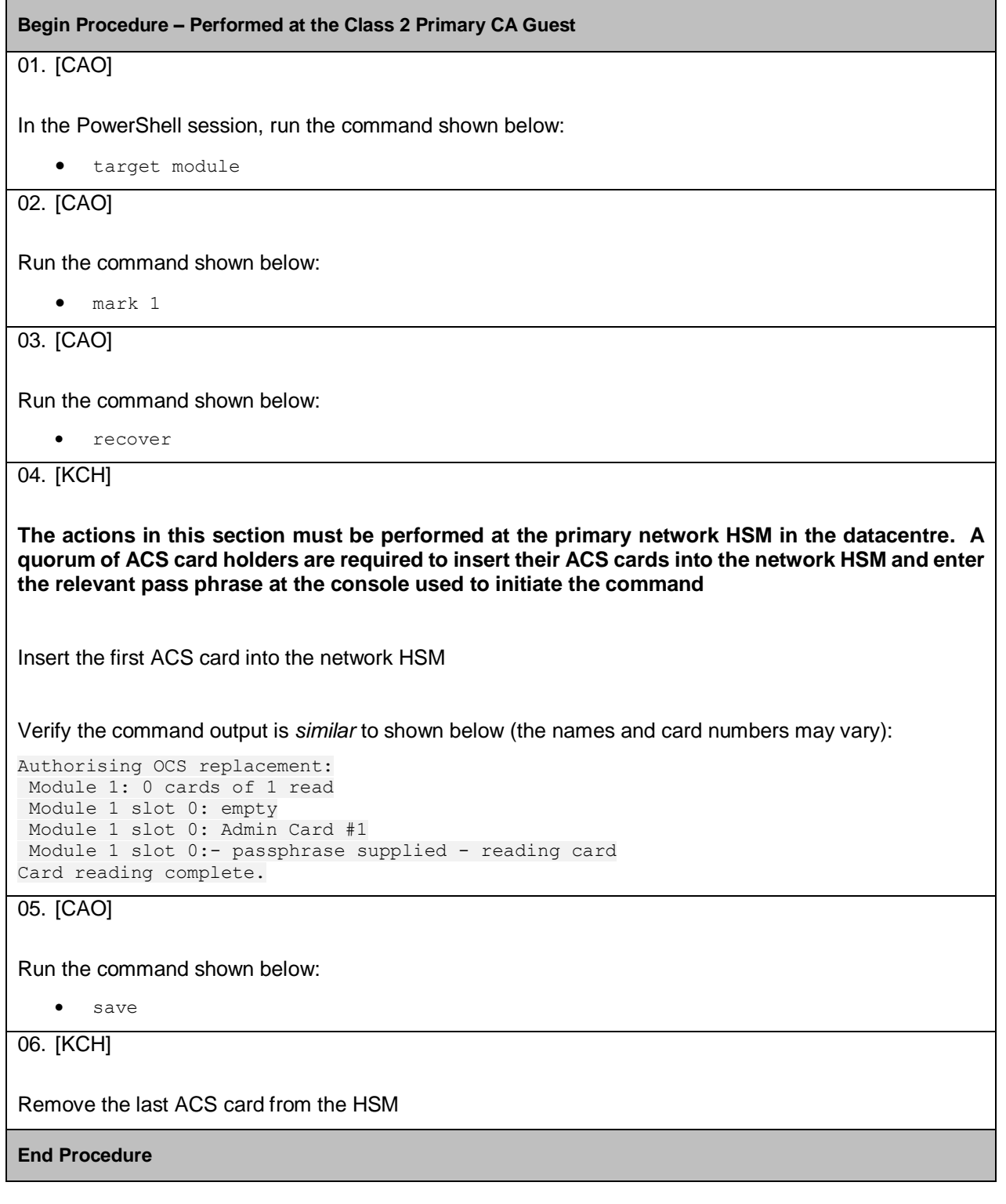

ABC Primary CA - HSM Key Protection Migration

Status: Draft Version: 0.99 Saved: 31 December 2099

# **3.2. Validate Migration**

F

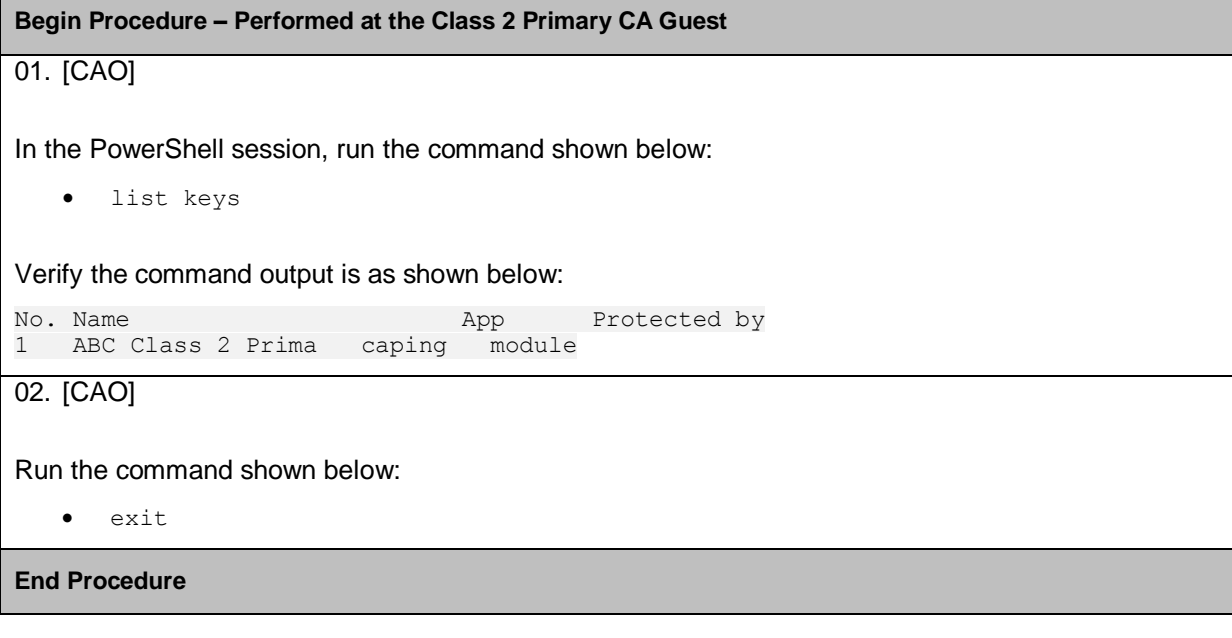

Г

Ξ

# **4.Post Key Migration**

# **4.1. Start ADCS and Publish a Fresh CRL**

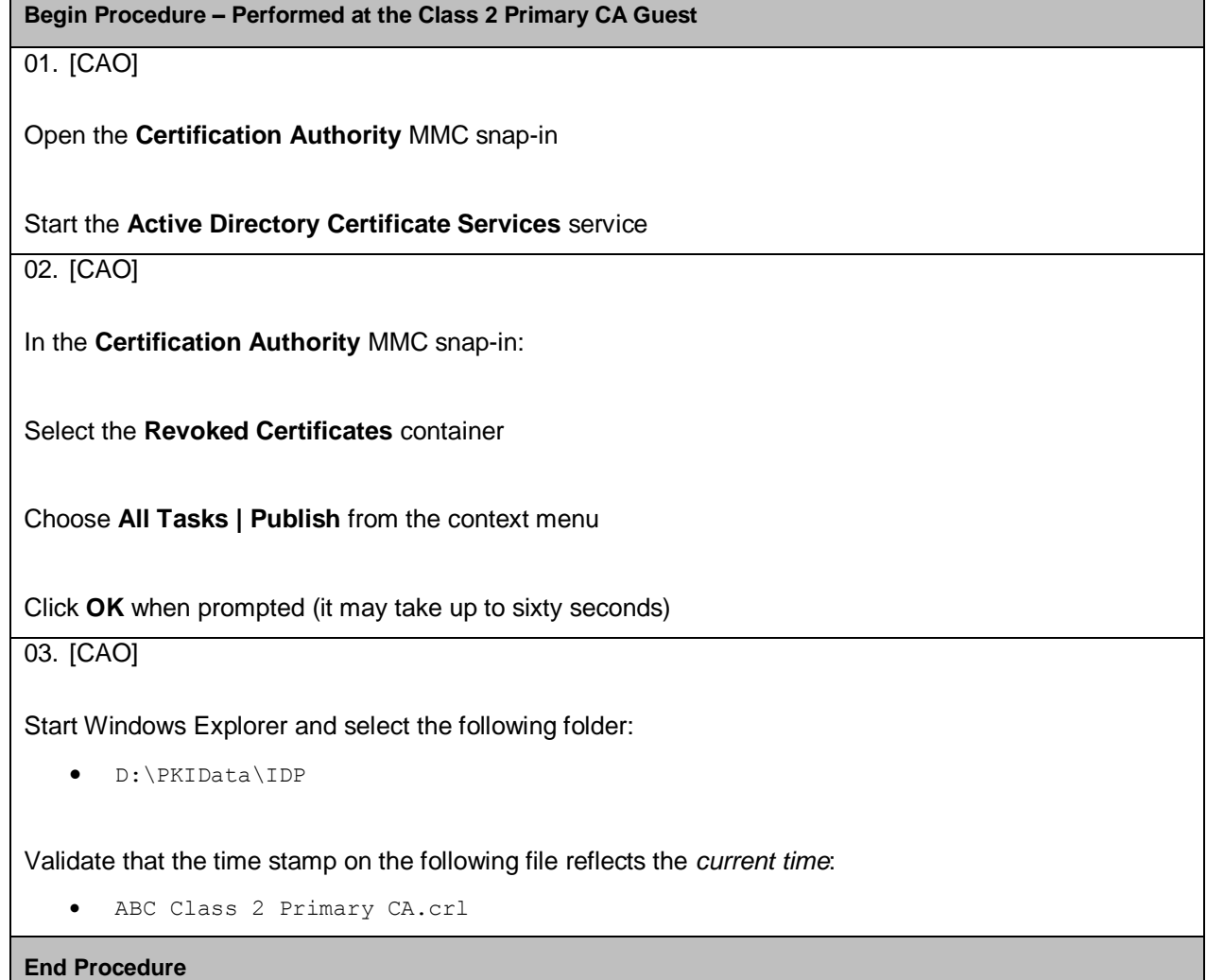

ABC Primary CA - HSM Key Protection Migration

# **4.2. Generate Diagnostic Output**

**Begin Procedure – Performed at the Class 2 Primary CA Guest**

01. [CAO]

In the PowerShell prompt run the following command:

03.HSM-Diagnostics.ps1

In the log file that is automatically opened in Notepad, verify both Module 1 and Module 2 return no errors - see Appendix B for indicative diagnostic output

**End Procedure**

## **4.3. Erase Redundant OCS Cards**

**Begin Procedure – Performed at the Class 2 Primary CA Guest**

01. [CAO]

KCH inserts their OCS card into the network HSM

02. [CAO]

In the PowerShell prompt, run the following command:

createocs –-module 1 –erase

Press the Enter key when prompted

03. [KCH]

When the command has completed, KCH removes the OCS card

04. [KCH]

Repeat the first three steps for the entire set of OCS cards

**End Procedure**

ABC Primary CA - HSM Key Protection Migration

# **4.4. Purge Redundant OCS Files from the File System**

**Begin Procedure – Performed at the Class 2 Primary CA Guest**

```
01. [CAO]
```
Start Windows Explorer and change to the following folder:

D:\PKIData\nCipher\Key Management Data\local

02. [CAO]

Delete all files prefixed with either of the following two names:

card

cards

**End Procedure**

# **4.5. Change ADCS to Start Automatically**

**Begin Procedure – Performed at the Class 2 Primary CA Guest**

01. [CAO]

Open the Services MMC snap-in

02. [CAO]

Change the start-up type for Active Directory Certificate Services to:

Automatic (Delayed Start)

**End Procedure**

ABC Primary CA - HSM Key Protection Migration

# **4.6. Restart the Server and Publish a Fresh CRL**

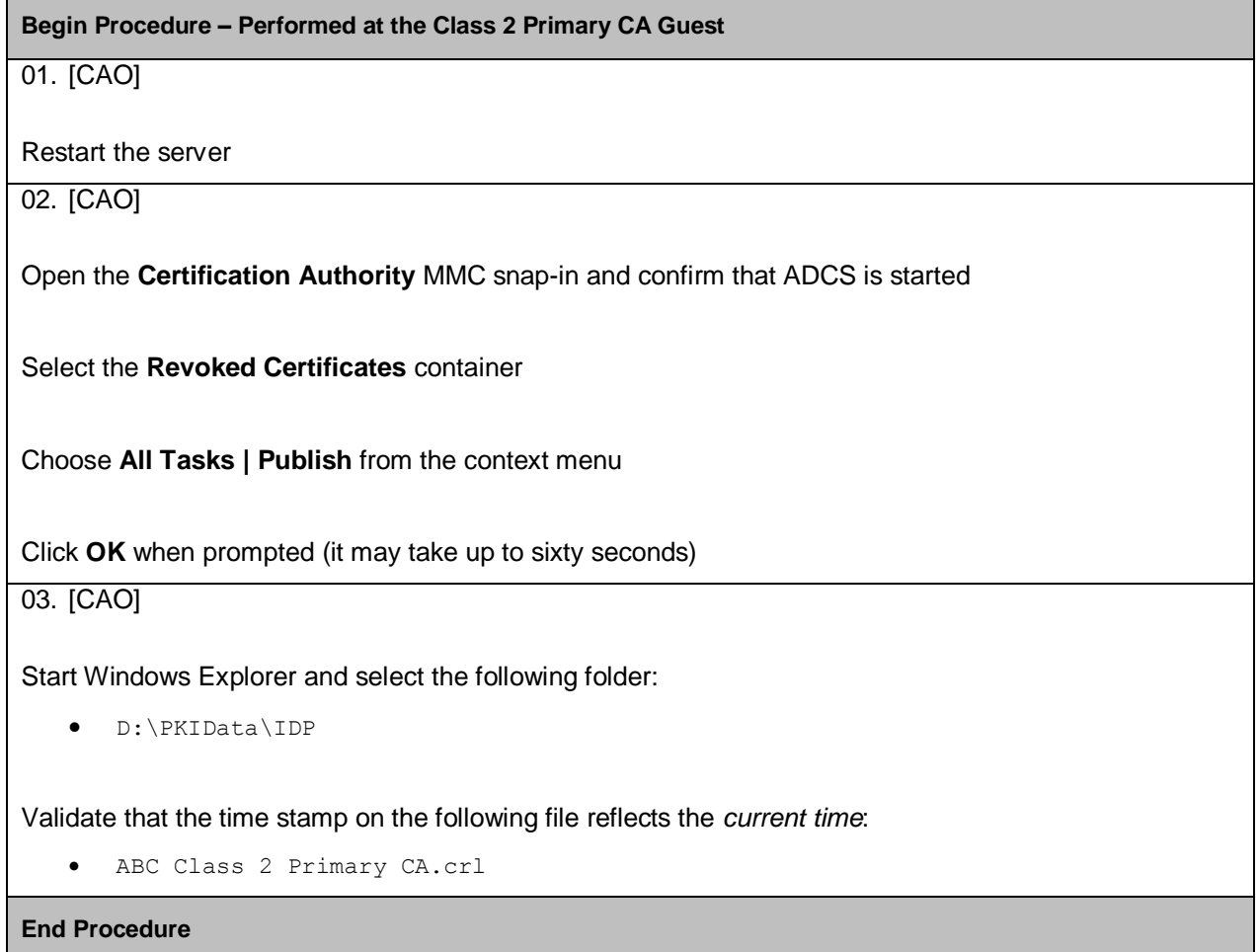

# **Appendices**

# **Appendix A: Bring Along Items**

The following items are required to perform the procedure described in this document:

- A quorum of **ABC Class 2 PKI** ACS cards
- The complete set of **PROD-CCA-OCS-1** OCS cards (for erasure)
- > The 03.HSM-Diagnostics.ps1 commissioning file on a USB stick

#### Status: Draft **Version: 0.99** Contract Contract Contract Contract Contract Contract Contract Contract Contract Contract Contract Operation: 0.99 Saved: 31 December 2099

### **Appendix B: Diagnostic Output**

```
enquiry
Server:
enquiry reply flags none
 enquiry reply level Six
serial number 6D05-0BE0-D947 2C05-0250-D947
mode operational
 version 2.103.13<br>speed index 956speed index 956<br>rec. queue 218..366
rec. queue<br>level one flags
                      Hardware HasTokens
version string 2.103.13cam19, 3.3pla21 Built on Feb 2 2017 10:10:03, Bootloader: 
1.1.28, Security Processor: 2.1.18 , 3.63.3cam1, 3.3pla21 Built on Feb 2 2017 10:10:03, 
Bootloader: 1.1.28, Security Processor: 2.1.18 , 3.63.3cam1
 checked in 00000000487debd5 Wed Jul 16 12:38:45 2008
 level two flags
max. write size 8192
level three flags KeyStorage<br>level four flags OrderlyCle
                      OrderlyClearUnit HasRTC HasNVRAM HasNSOPermsCmd ServerHasPollCmds
FastPollSlotList HasSEE HasKLF HasShareACL HasFeatureEnable HasFileOp HasLongJobs 
ServerHasLongJobs AESModuleKeys NTokenCmds JobFragmentation LongJobsPreferred Type2Smartcard 
ServerHasCreateClient HasInitialiseUnitEx Type3Smartcard HasKLF2<br>module type code 0
module type code 0
 product name nFast server
 device name 
 EnquirySix version 4
impath kx groups 
 feature ctrl flags none
 features enabled none
 version serial 0<br>remote server port 9004
 remote server port
Module #1:
 enquiry reply flags none
 enquiry reply level Six
 serial number 6D45-02E0-D937
mode operational
version 3.3.21
 speed index 478<br>rec. queue 22..50
rec. queue
level one flags Hardware HasTokens
 version string 3.3pla21 Built on Feb 2 2017 10:10:03, Bootloader: 1.1.28, Security 
Processor: 2.1.18, 3.63.3cam1<br>checked in 00000000
                      0000000058934bca Thu Feb 02 15:10:02 2017
level two flags none<br>max. write size 8192
max. write size
 level three flags KeyStorage
 level four flags OrderlyClearUnit HasRTC HasNVRAM HasNSOPermsCmd ServerHasPollCmds 
FastPollSlotList HasSEE HasKLF HasShareACL HasFeatureEnable HasFileOp HasLongJobs 
ServerHasLongJobs AESModuleKeys NTokenCmds JobFragmentation LongJobsPreferred Type2Smartcard 
ServerHasCreateClient HasInitialiseUnitEx Type3Smartcard HasKLF2<br>module type code 12
module type code<br>product name
                      product name nC3025E/nC4035E/nC4035N
 device name Rt1<br>Positive is version 6
EnquirySix version 6
 impath kx groups DHPrime1024 DHPrime3072
 feature ctrl flags
 features enabled StandardKM HSMBaseSpeed LoadObjBaseCap
version serial 36
 connection status OK
 connection info \text{esn} = 6D05 - 02E0 - D747; addr = INET/173.16.29.3/9004; ku hash =
94af7a7dc042681586e908719ce273f96f34116a, mech = Any; time-limit = 24h; data-limit = 8MB
 image version 12.42.14cam3
max exported modules 3
 rec. LongJobs queue 21<br>SEE machine type PowerPCELF
SEE machine type
 supported KML types DSAp1024s160 DSAp3072s256
 using impath kx grp DHPrime3072
hardware status OK
M \cap \text{div } \mathbb{R} \neq 2enquiry reply flags none
```
#### ABC Primary CA - HSM Key Protection Migration

Status: Draft **Version: 0.99** Contract Contract Contract Contract Contract Contract Contract Contract Contract Contract Contract Operation: 0.99 Saved: 31 December 2099 enquiry reply level Six serial number  $2C45-02E0-c947$ <br>mode operational operational<br>3.3.21 version 3.3.21 speed index 478 rec. queue 22..50 level one flags Hardware HasTokens<br>version string 3.3pla21 Built on 3.3pla21 Built on Feb 2 2017 10:10:03, Bootloader: 1.1.28, Security Processor: 2.1.18 , 3.63.3cam1 checked in 0000000058934bca Thu Feb 02 15:10:02 2017 level two flags none max. write size 8192<br>level three flags KeyStorage level three flags level four flags OrderlyClearUnit HasRTC HasNVRAM HasNSOPermsCmd ServerHasPollCmds FastPollSlotList HasSEE HasKLF HasShareACL HasFeatureEnable HasFileOp HasLongJobs ServerHasLongJobs AESModuleKeys NTokenCmds JobFragmentation LongJobsPreferred Type2Smartcard ServerHasCreateClient HasInitialiseUnitEx Type3Smartcard HasKLF2 module type code 12 product name nC3025E/nC4035E/nC4035N device name Rt2 EnquirySix version 6 impath kx groups DHPrime1024 DHPrime3072 feature ctrl flags LongTerm<br>features enabled Standard StandardKM HSMBaseSpeed LoadObjBaseCap version serial connection status OK connection info esn =  $2C05-05E0-D947$ ; addr = INET/173.16.29.5/9004; ku hash = 410c5a9c7f632612e10ad2acc32289e09d3d3b08, mech = Any; time-limit = 24h; data-limit = 8MB image version 12.42.14cam3 max exported modules 3 rec. LongJobs queue 21<br>SEE machine type PowerPCELF SEE machine type supported KML types DSAp1024s160 DSAp3072s256 using impath kx grp DHPrime3072 hardware status OK ================================= nfkminfo World generation 2 state 0x7270000 Initialised Usable Recovery !PINRecovery !ExistingClient RTC NVRAM !FTO !AlwaysUseStrongPrimes !DisablePKCS1Padding !PpStrengthCheck SEEDebug n\_modules 2 hknso 72adaa197a4d0e92c9f40e1c11c5541759ae5c28 hkm 7d482037785020eb8b99b9cab1b5b1b497c19967 (type Rijndael) hkmwk 1d572201be533ebc89f30fdd8f3fac6ca3395bf0 hkre ee1be204e8a1dcf334376dd4e0c02ed775c4be70 hkra 3bd706c4a4649ec484caf4f5f40adc147d84b0cb hkmc d96c82d0d775d17df459fa845de0b24d23d9c603 hkrtc f5e4023829674db3d5d9f675e32bbd43362c757b hknv d98452a6a4017f51b858aa204583cfe56c1a7474 hkdsee 305b0ce50dd6307fd8080dcac59cb29a85e02e88 hkmnull 0100000000000000000000000000000000000000 ex.client none k-out-of-n 1/2 other quora m=1 r=1 nv=1 rtc=1 dsee=1 createtime 2017-07-24 15:52:18 nso timeout 10 min ciphersuite DLf3072s256mRijndael min pp 0 chars Module #1 generation 2 state 0x2 Usable flags 0x0 !ShareTarget n\_slots 2 esn 6D05-02E0-D947 hkml 35e1c360d681d8573688afa4ade7afc5e5f80b43 Module #1 Slot #0 IC 0 generation 1 phystype SmartCard slotlistflags 0x2 SupportsAuthentication state 0x2 Empty flags 0x0

123 for ABC **DUNNO** Page 15 of 16

ABC Primary CA - HSM Key Protection Migration

shareno 0 shares error OK No Cardset Module #1 Slot #1 IC 0 generation<br>phystype l<br>SoftToken slotlistflags 0x0 state 0x2 Empty flags 0x0 shareno 0 shares error OK No Cardset Module #2 generation 2 state 0x2 Usable flags 0x0 !ShareTarget n slots 2 esn 2C05-02E0-D947 hkml 455c14c743bfc1ecb97bff377775ef7c6d71cd70 Module #2 Slot #0 IC 0 generation 1 phystype SmartCard slotlistflags 0x2 SupportsAuthentication state 0x2 Empty flags 0x0 shareno 0 shares error OK No Cardset Module #2 Slot #1 IC 0 generation 1<br>phystype So SoftToken slotlistflags 0x0<br>state 0x2 0x2 Empty flags 0x0 shareno 0 shares error OK No Cardset No Pre-Loaded Objects ================================= nfkmverify \*\* [Security world] \*\* Ciphersuite: DLf3072s256mRijndael 128-bit security level 2 Administrator Card(s) (NOT IN ANY SLOT of an attached module) HKNSO 72adaa197a4d0e92c9f40e1c11c5541759ae5c28 Cardset recovery ENABLED Passphrase recovery disabled Strict FIPS 140-2 level 3 (does not improve security) disabled SEE application non-volatile storage ENABLED real time clock setting ENABLED SEE debugging ENABLED SEE debugging restricted Foreign Token Open authorization disabled Generating module ESN 6D05-02E0-D947 currently #1 (in same incarnation) Verification successful, confirm details above. 0 keys verified. ================================= nfkmcheck nfkmcheck: information: Module #1 Slot #0 Empty nfkmcheck: information: Module #2 Slot #0 Empty nfkmcheck: everything seems to be in order